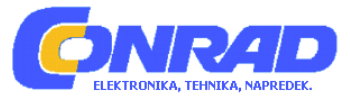

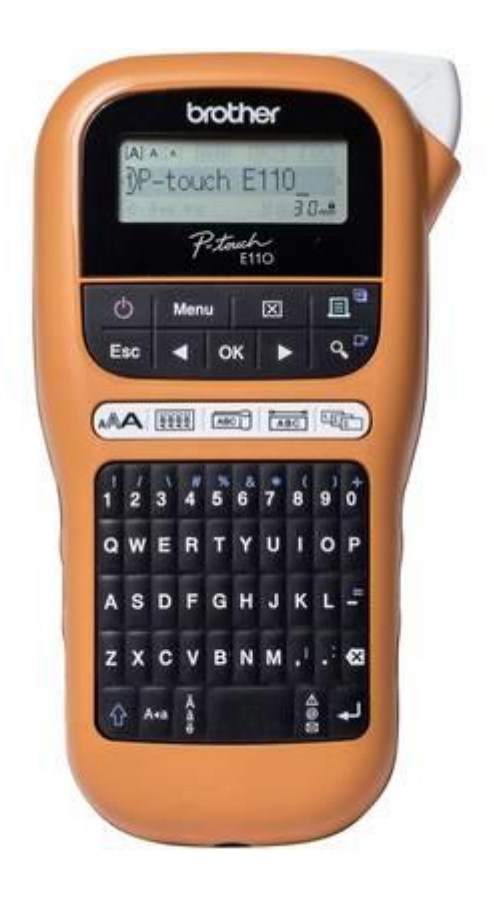

# NAVODILA ZA UPORABO

# **Tiskalnik nalepk Brother P-touch E110**

Kataloška št.: **16 01 089**

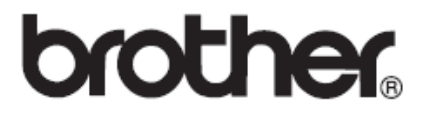

## **KAZALO**

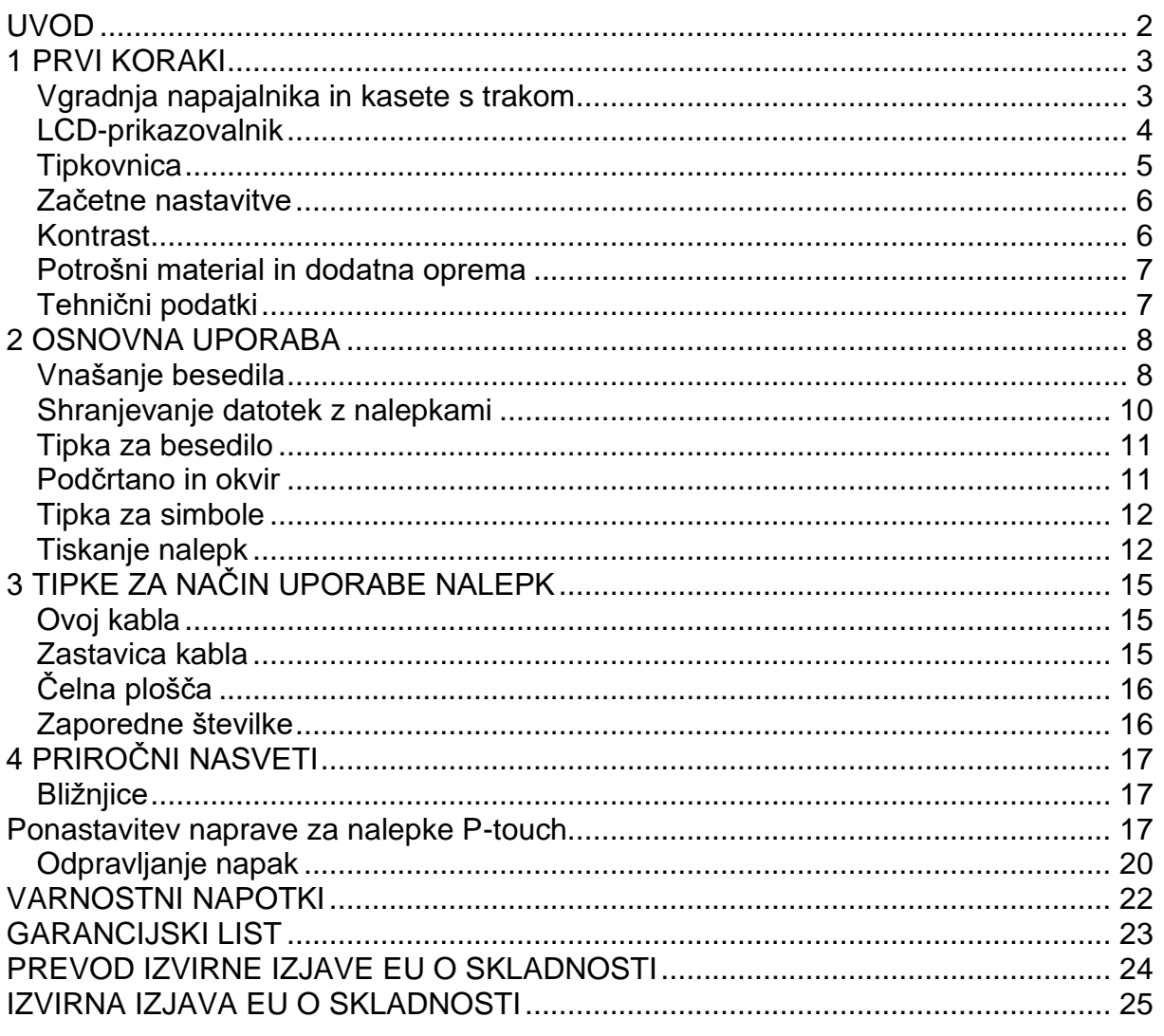

## **UVOD**

Zahvaljujemo se vam za nakup naprave za nalepke Brother P-touch!

Z novo napravo za nalepke Brother P-touch lahko ustvarite najrazličnejše samolepilne nalepke po meri.

Ta naprava za nalepke P-touch uporablja trakove Brother TZe ali HGe. Kasete s trakom TZe ali HGe so na voljo v številnih barvah in velikostih. Obiščite www.brother.com za popoln seznam trakov, ki so združljivi z vašo napravo za nalepke P-touch.

Pred začetkom uporabe te naprave za nalepke P-touch preberite ta navodila in priložena Varnostna navodila za izdelek. Ko preberete ta navodila, jih shranite na varno mesto.

## **1 PRVI KORAKI**

#### Vgradnja napajalnika in kasete s trakom

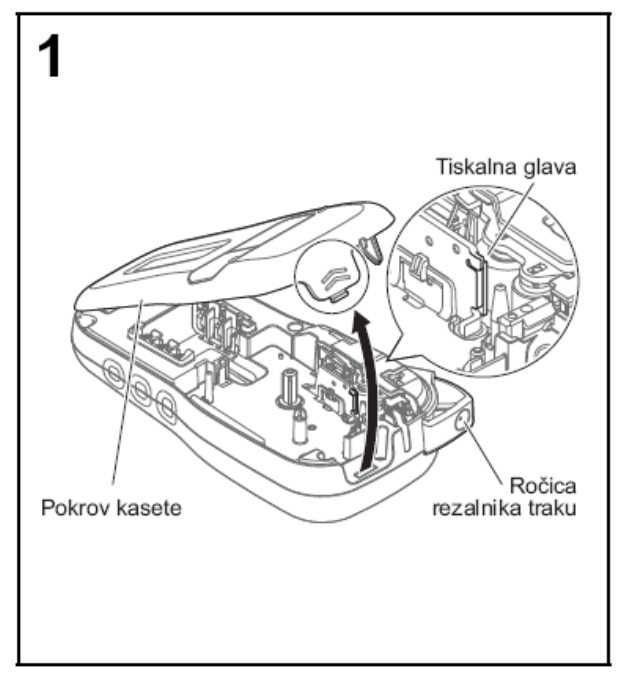

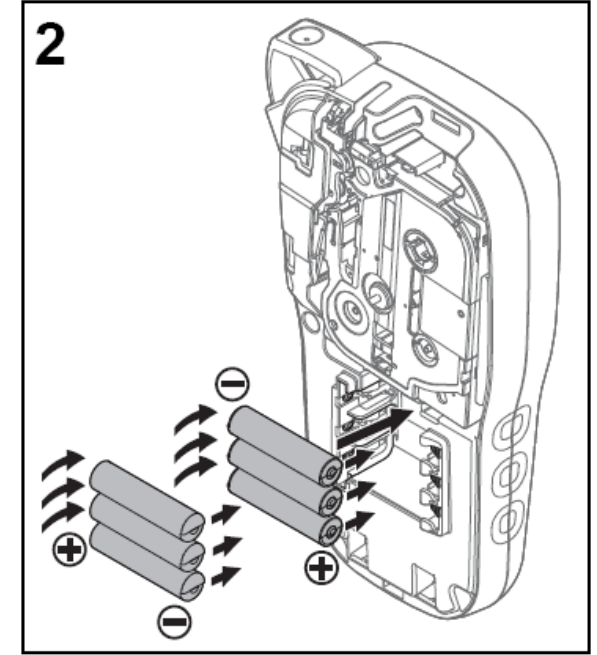

Pri navzdol obrnjenem LCDprikazovalniku odprite pokrov kasete, tako da pritisnete jeziček z utorom in potisnete pokrov v smeri puščice, kot touch potrebuje šest alkalnih baterij kaže ilustracija.

Kadar zamenjujete baterije ali kasete s trakom, poskrbite, da je napajanje izklopljeno. Ta naprava za nalepke P-AAA ali šest do konca napolnjenih baterij Ni-MH, ki niso priložene.

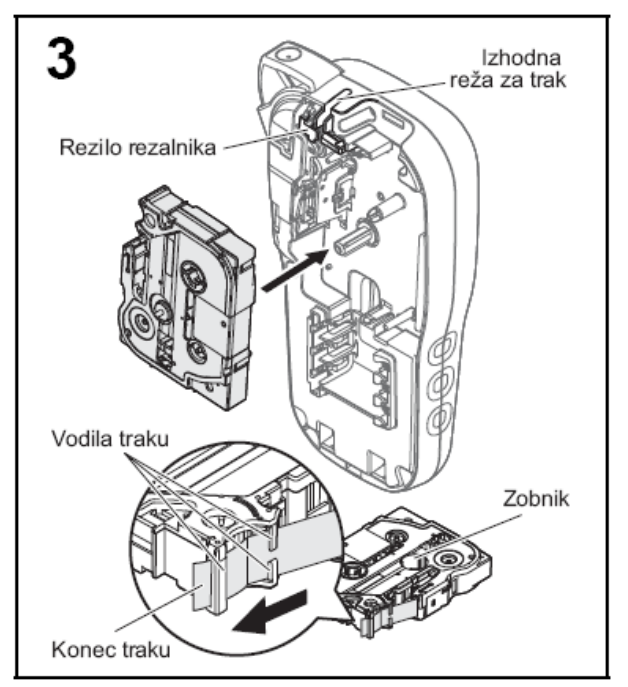

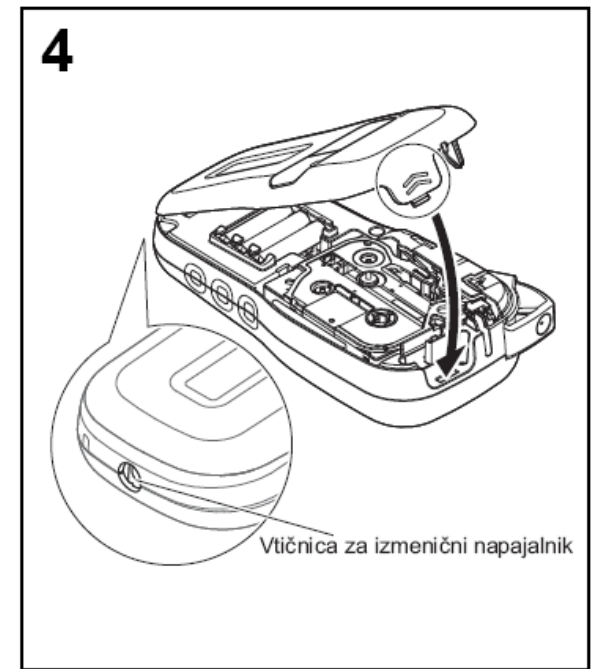

**Kaseto s trakom vstavite v skladu z navodili na risbi znotraj ohišja. Kaseto previdno pritisnite v napravo za nalepke P-touch, tako da se zaskoči.**

- $\alpha$ značena z  $\mathbb{E}$ ali $\mathbb{E}$ ali
- S to napravo uporabljajte samo trakove Brother TZe ali HGe.

#### **Zaprite pokrov kasete in ga previdno pritisnite, da se zaskoči na svoje mesto.**

#### ● OPOMBA

• Poskrbite, da je vaša kaseta s trakom Če bi namesto baterij želeli uporabiti dodatni izmenični napajalnik (AD-24ES):

- 1. Kabel napajalnika priključite v vtičnico za izmenični napajalnik na strani naprave za nalepke P-touch.
- 2. Napajalnik vtaknite v ozemljeno izmenično električno vtičnico.

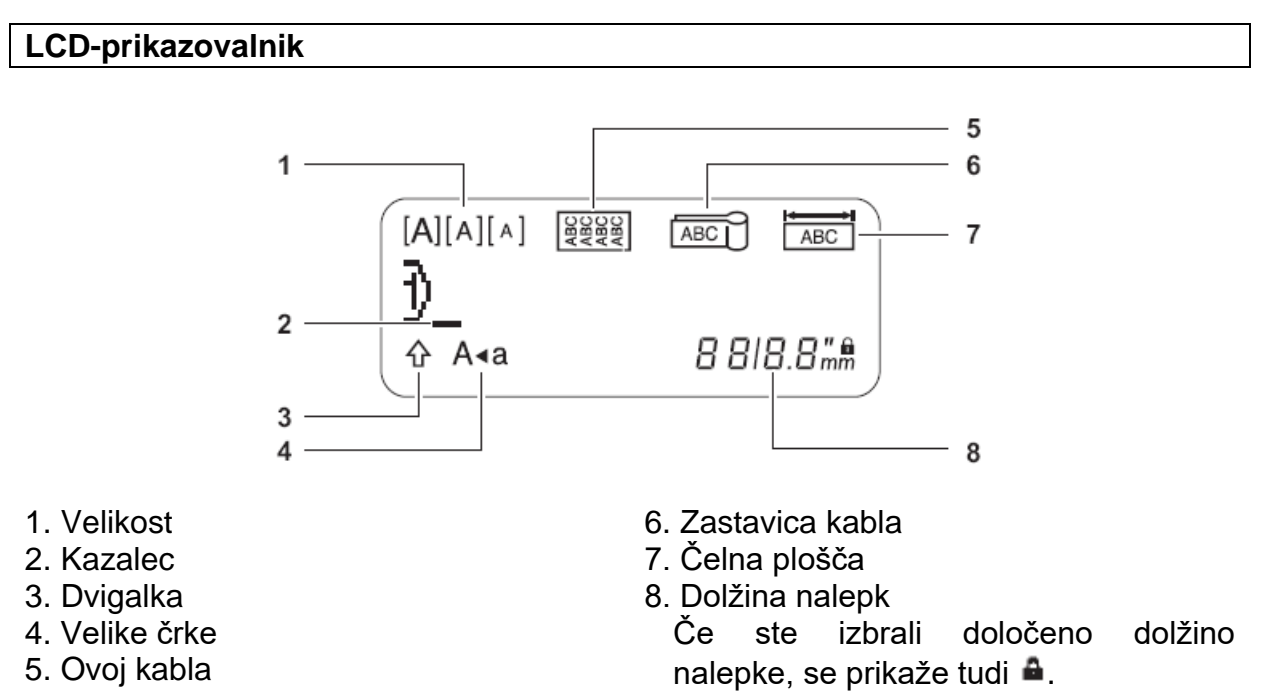

- OPOMBA
- Na LCD-prikazovalniku se prikaže ena vrstica s 15 znaki, vendar pa lahko vnesete do 80 znakov besedila.

• Dolžina nalepke, prikazana na LCD-prikazovalniku, se lahko rahlo razlikuje od dejanske dolžine natisnjene nalepke.

#### **Tipkovnica**

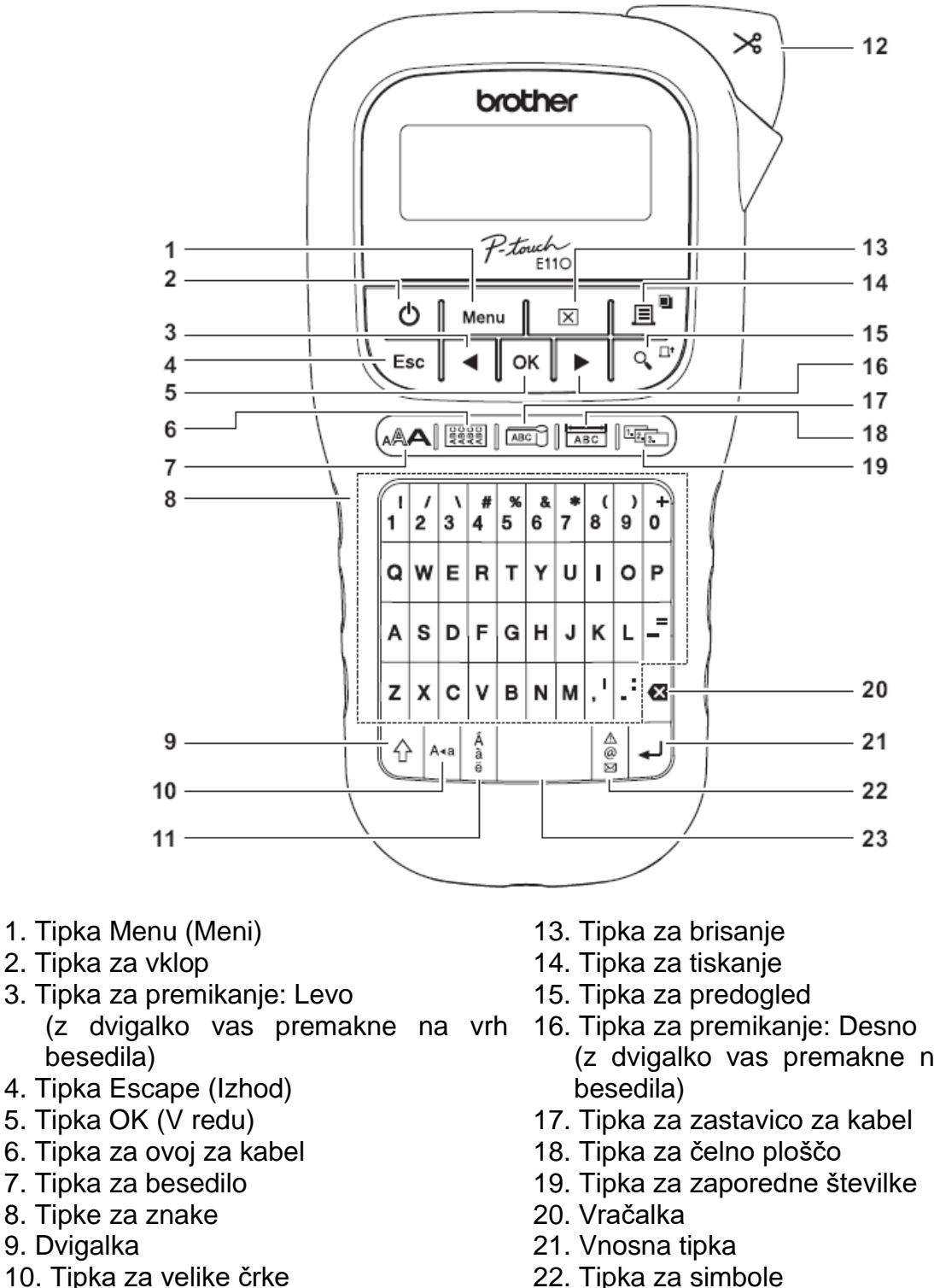

- 11. Tipka za naglase
- 12. Ročica rezalnika traku
- (z dvigalko vas premakne na konec
- 
- 23 Preslednica

- $\bullet$  OPOMBA
- Kadar izbirate nastavitve ali dolžine, pritisnite preslednico, da povrnete privzeto vrednost.

S pritiskom tipke za predogled prikažete predogled nalepke, ki se lahko razlikuje od dejanske natisnjene nalepke.

#### Začetne nastavitve

#### 1 Vključite napravo za nalepke P-touch.

Zagotovite ji napajanje, tako da vstavite šest baterij AAA ali priključite izmenični

napajalnik (AD-24ES), ki je na voljo kot dodatna oprema, in pritisnite da vklopite napravo.

#### 2 Nastavite jezik.

#### Privzeta nastavitev je [English].

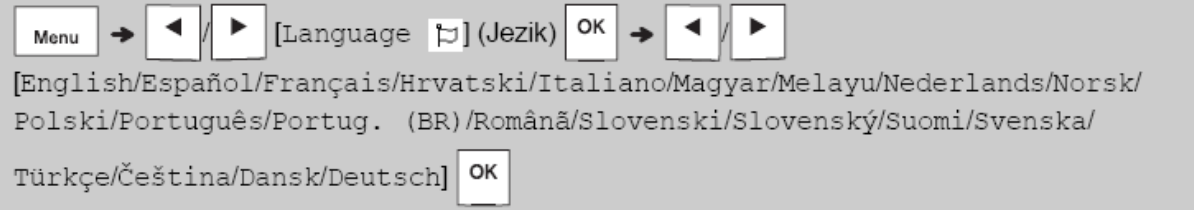

#### 3 Nastavite merilne enote.

Privzeta nastavitev je [mm].

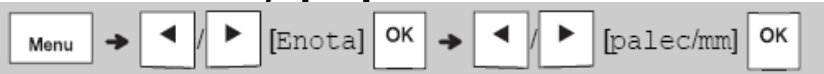

- $\bullet$  OPOMBA
- · Naprava za nalepke P-touch se samodejno izklopi, če je pet minut nedejavna.
- Esc • Za preklic poljubnega postopka pritisnite
- · Za vrnitev na privzeto nastavitev pritisnite preslednico.

#### **Kontrast**

S to funkcijo nastavite svetlost LCD-prikazovalnika. Na voljo je pet ravni od [-2] (najtemnejša) do [+2] (najsvetlejša). Privzeta nastavitev je [0].

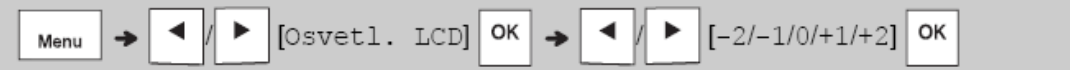

#### $\bullet$  OPOMBA

Za vrnitev na privzeto nastavitev pritisnite preslednico.

#### Potrošni material in dodatna oprema

Kasete: Za najnovejše informacije o potrošnem materialu obiščite spletno mesto Brother Solutions Center na naslovu support.brother.com

#### Izmenični napajalnik: AD-24ES

#### Enota rezalnika: TC-4 (nadomestna)

Če rezilo rezalnika po ponavljajoči se uporabi otopi in traku ne morete gladko odrezati, obrnite ploščo rezalnika, kot kaže ilustracija  $\mathbb U$ .

Če težave s tem ne odpravite, enoto rezalnika zamenjajte z novo (št. za naročanje TC-4), ki jo lahko dobite pri pooblaščenem prodajalcu Brother.

#### ▶ Zamenjava enote rezalnika

- 1. Odstranite dva dela enote rezalnika (zelena) v smeri puščic, kot kaže spodnja ilustracija  $\circledR$
- 2. Vgradite novo enoto rezalnika. Previdno jo pritisnite, da se zaskoči.

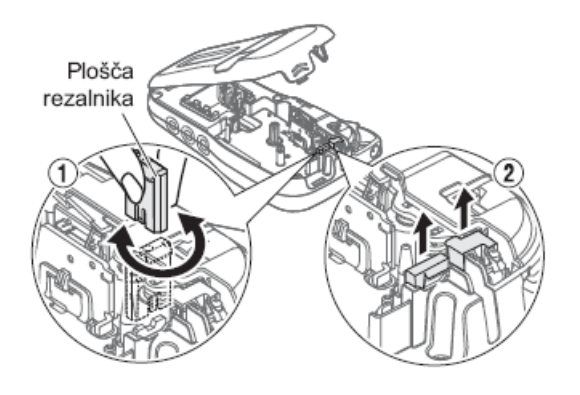

#### $\triangle$  OPOZORILO Rezila rezalnika se ne dotikajte neposredno s prsti.

#### Tehnični podatki

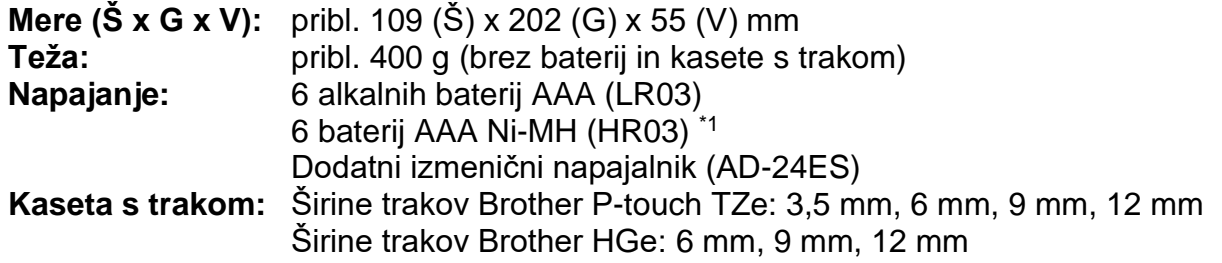

\*1 Obiščite spletno mesto support.brother.com, kjer lahko dobite najnovejše informacije o priporočenih baterijah.

## **2 OSNOVNA UPORABA**

#### **Vnašanje besedila**

Na vsako nalepko lahko vnesete največ 80 znakov, kar vključuje presledke.

Za preklic poljubnega postopka pritisnite

Esc

## **► Preklop med velikimi in malimi črkami**

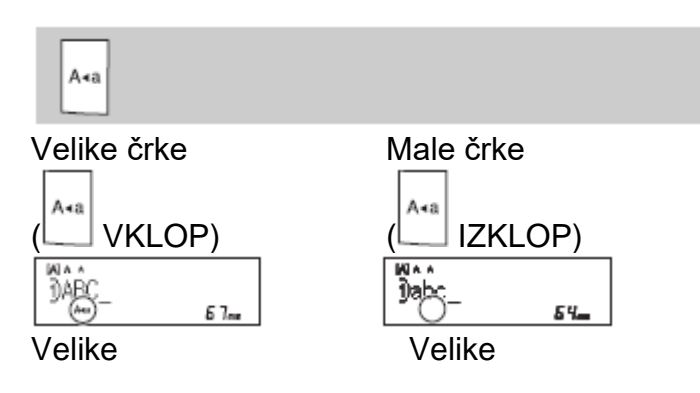

### **► Ustvarjanje dvovrstičnih nalepk**

Kazalec premaknite na želeni začetek naslednje vrstice in pritisnite  $\Box$ . Za dvovrstično tiskanje uporabite trak širine 9 ali 12 mm.

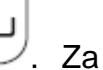

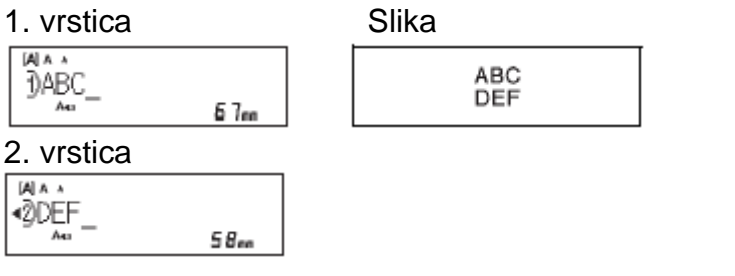

### ● OPOMBA

• Simbol za novo vrstico  $($  $\leftarrow$ ) se prikaže, če pritisnete tipko za vnos  $\vert$ 

#### **► Vnos razmakov**

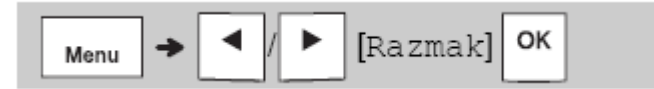

Če v besedilo vnesete razmak, se prikaže simbol za razmak  $\blacksquare$ .

#### **► Spreminjanje dolžine razmaka**

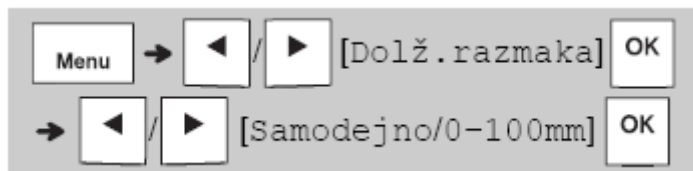

• Za vrnitev na privzeto dolžino razmaka pritisnite preslednico.

• Ne pozabite: Privzeta dolžina razmaka je odvisna od velikosti traku.

#### **► Smerne tipke**

Premik na konec besedila:

$$
\boxed{\bigcircled{\mathbb{C}}}\dashv \boxed{\blacktriangleright}
$$

Premik na začetek besedila:

$$
\boxed{\bigcircled{\scriptstyle\wedge}\ } + \boxed{\blacktriangleleft}
$$

**► Vnašanje naglašenih znakov**

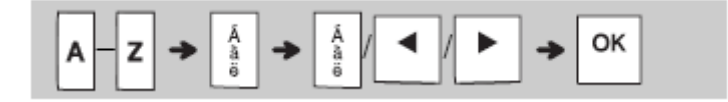

- Glejte tabelo **Naglašeni znaki** v teh navodilih za uporabo.
- Zaporedje naglašenih znakov se razlikuje glede na izbrani jezik.
- **► Spreminjanje dolžine nalepke**

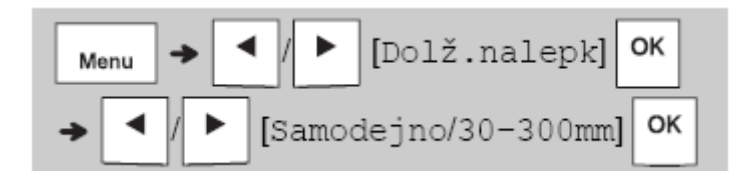

- OPOMBA
- Simbol ključavnice  $\triangleq$  se prikaže, ko nastavite določeno dolžino traku.
- Za vrnitev na privzeto dolžino (samodejno, odvisno od dolžine besedila) pritisnite preslednico.

#### **► Brisanje besedila in nastavitev**

Če želite izbrisati posamezne črke in presledke, pritisnite .

Če želite izbrisati vse besedilo:

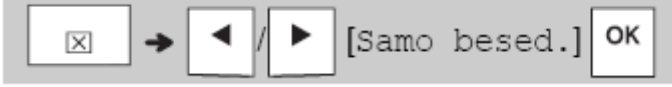

Če želite izbrisati vse besedilo in nastavitve:

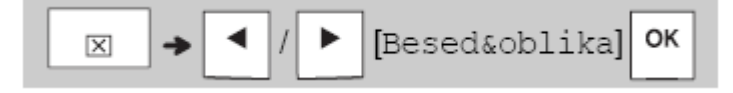

#### Shranjevanje datotek z nalepkami

Shranite lahko besedilo in nastavitve za do devet različnih nalepk, tako da jih lahko pozneje uporabite znova. Vsaka nalepka lahko vsebuje do 80 znakov (kar vključuje presledke). Vsaki shranjeni datoteki lahko določite številko (1-9), da jo lahko uporabite znova; shranjene datoteke lahko na željo urejate ali prepišete.

#### Shranjevanje nove datoteke

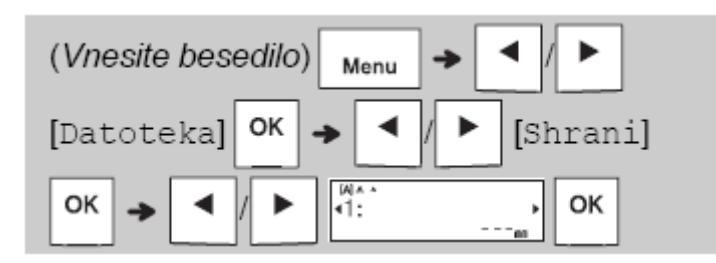

- $\bullet$  OPOMBA
- Kadar shranite datoteko in želite znova uporabiti številko, ki je že določena drugi datoteki, se na LCD-prikazovalniku prikaže [Prepisovan. OK?]. Če želite prepisati

OK prei shranieno datoteko, pritisnite  $\mathsf{\mathsf{I}}$ . Za preklic brez shranievania pritisnite Esc

Tiskanje shranjene datoteke

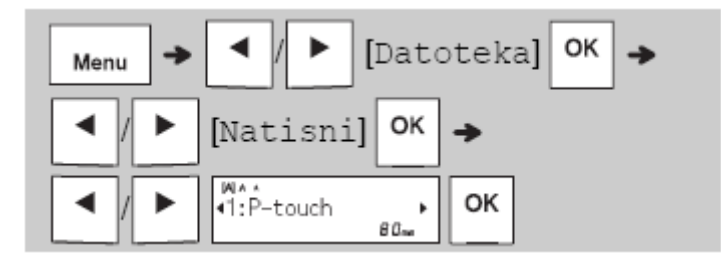

▶ Odpiranje shranjene datoteke

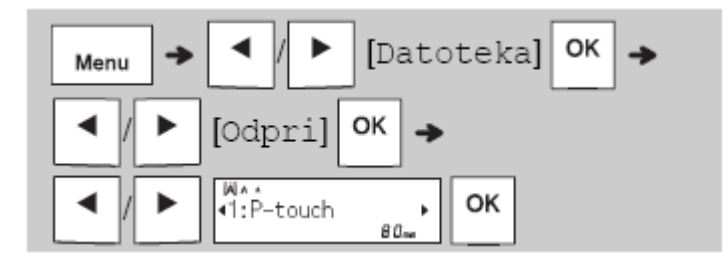

#### **Tipka za besedilo**

1 Pritisnite  $\left(\frac{A}{A}\right)$ , da izberete nastavitve za vnos besedila.

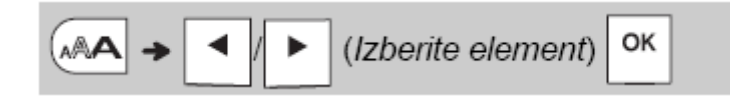

**2 Pritisnite , da izberete nastavitve.**

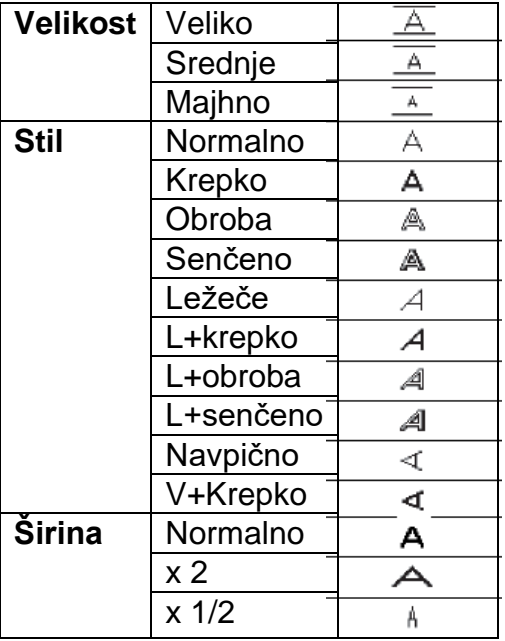

#### **Podčrtano in okvir**

Besedilo lahko poudarite s podčrtavo ali okvirom.

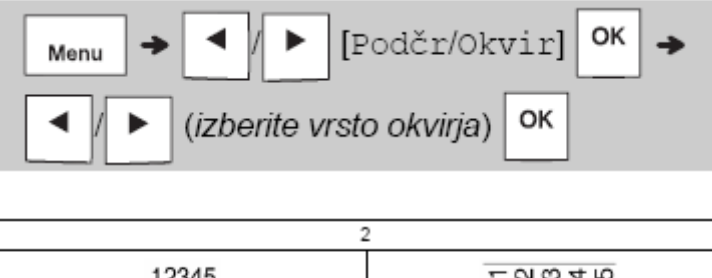

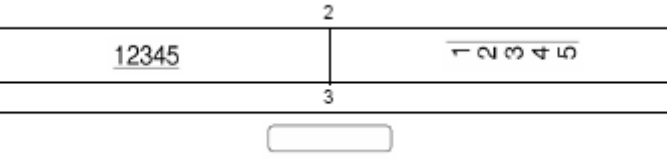

#### **Tipka za simbole**

## **► Vnašanje simbolov**

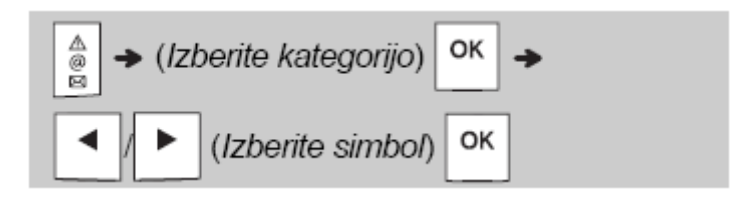

- Glejte tabelo *Simboli* v teh navodilih za uporabo.
- Esc • Za preklic postopka pritisnite .
- Za prikaz največ sedmih nazadnje uporabljenih simbolov izberite Zgodovina.
- Simbole lahko vnašate tudi s pritiskanjem tipk z bližnjicami, ki so prikazane spodaj.

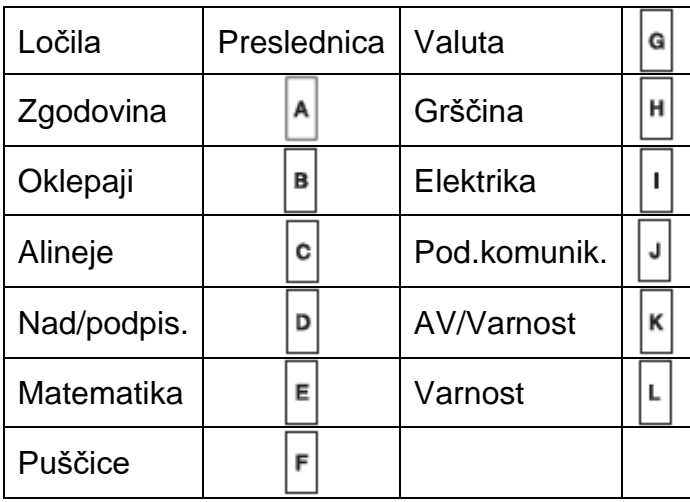

#### **Tiskanje nalepk**

### **► Predogled**

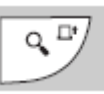

- S pritiskom tipke za predogled prikažete predogled nalepke, ki se lahko razlikuje od dejanske natisnjene nalepke.
- Če LCD-prikazovalnik ne more prikazati celotnega besedila naenkrat, pritisnite

, da prikažete skrito besedilo.

OK Esc • Pritisnite  $\Box$   $\Box$  da končate način predogleda.

#### **► Podajanje (podajanje traku)**

 $\overline{Q}$ <sup>IIt</sup> ⇧

- Ta funkcija poda približno 25 mm praznega traku.
- Iz kasete s trakom ne vlecite neodrezanega traku, saj lahko tako poškodujete kaseto s trakom.

#### **► Tiskanje**

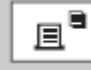

Pritisnite tipko za tiskanje, da natisne besedilo, ki je prikazano na LCDprikazovalniku.

#### **► Tiskanje več kopij**

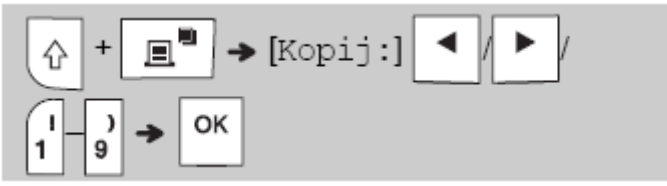

- Natisnete lahko do devet kopij vsake nalepke.
- Ko je na LCD-prikazovalniku prikazano obvestilo [Počakajte], se NE dotikajte ročice rezalnika traku.
- **Rezanje traku:** Ko se tiskanje konča in se prikaže obvestilo [Odrežite], pritisnite ročico rezalnika traku.
- •.Zaščitno folijo odstranite tako, da prepognete trak po dolžini (z besedilom navznoter), s čimer razkrijete notranja vzdolžna robova na sredini zaščitne folije. Odlepite jo in prilepite nalepko.

#### **► Nastavitev robov**

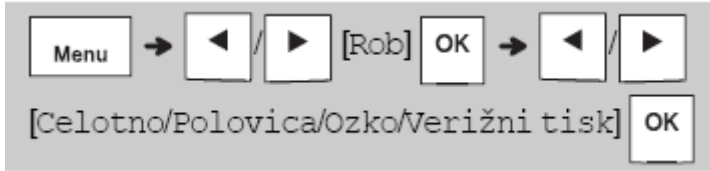

#### **[Celotno] / [Polovica] / [Ozko]**

Z eno od teh možnosti lahko prilagodite dolžino roba pred in za besedilom. Natisnjene pike (:) označujejo konec nalepke.

S škarjami odrežite po natisnjenih pikah (:).

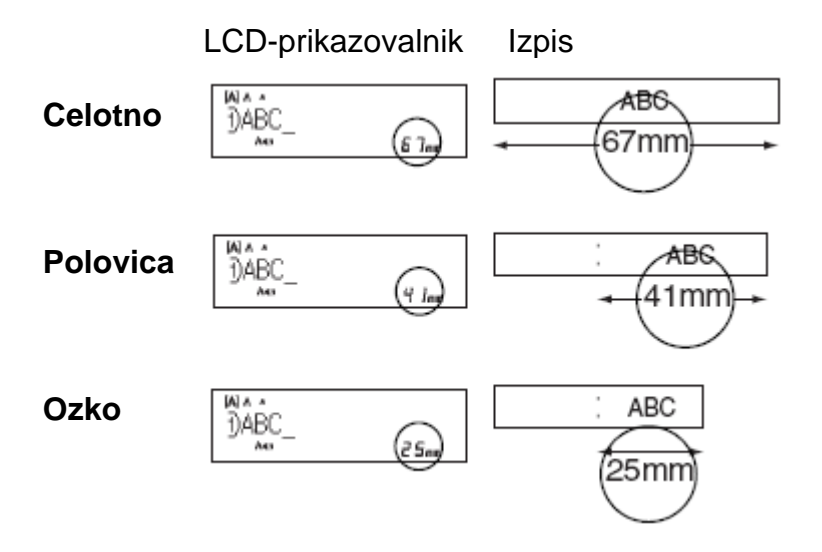

**[Verižni tisk]** (možnost za varčevanje s trakom)

To možnost uporabite, če želite natisniti več različnih nalepk z ozkimi robovi. Ta možnost prihrani trak.

1. Vnesite besedilo.

2. Pritisnite  $\boxed{\mathbb{B}^{\mathsf{B}}}$ 

Esc 3. Ko se na LCD-prikazovalniku prikaže [Podajanje OK?], pritisnite \\ da spremenite besedilo.

a

- 4. Izbrišite besedilo, vnesite besedilo za naslednjo nalepko in pritisnite  $\Box$
- 5. Ko se natisne zadnja nalepka in se na LCD-prikazovalniku prikaže [Podaj anj e OK

OK?], pritisnite

- OPOMBA
- •.Ko uporabite možnost [Verižni tisk], podajtetrak pred uporabo rezalnika Πt

Q  $\left( \begin{array}{c} \uparrow \\ \downarrow \end{array} \right)$ , sicer lahko odrežete del besedila.

- Ne vlecite traku, saj lahko tako poškodujete kaseto s trakom.
- Natisnjene pike (:) označujejo konec nalepke.

S škarjami odrežite po natisnjenih pikah (:).

## **3 TIPKE ZA NAČIN UPORABE NALEPK**

#### **Ovoj kabla**

S to funkcijo lahko ustvarite nalepko, ki jo lahko ovijete okoli kabla ali žice.

Funkcijo za vrtenje in ponavljanje na kablu vklopite, da se besedilo ponavlja vzdolž dolžine nalepke in ga zlahka preberete s poljubnega kota.

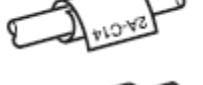

Če želite vključiti funkcijo za ponavljanje besedila, pritisnite  $\lfloor \frac{\text{Mean}}{\text{Mean}} \rfloor$  in izberite [Kab. vr. /pon. ].

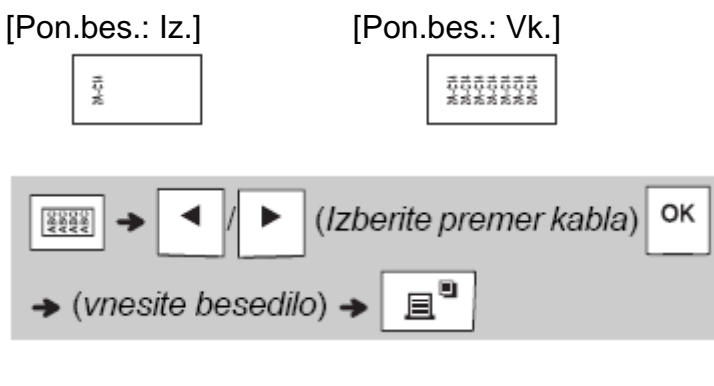

Premer kabla: od 3 do 90 mm Privzeto: 6 mm

#### **Zastavica kabla**

S to funkcijo lahko ustvarite nalepko, ki jo lahko ovijete okoli kabla ali žice s skupaj stisnjenimi konci, da nastane zastavica. Izberete lahko želeno dolžino zastavice. Če izberete [Samodejno], se samodejno nastavi dolžina zastavice glede na dolžino besedila.

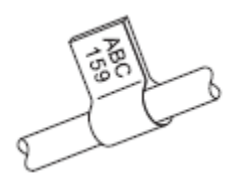

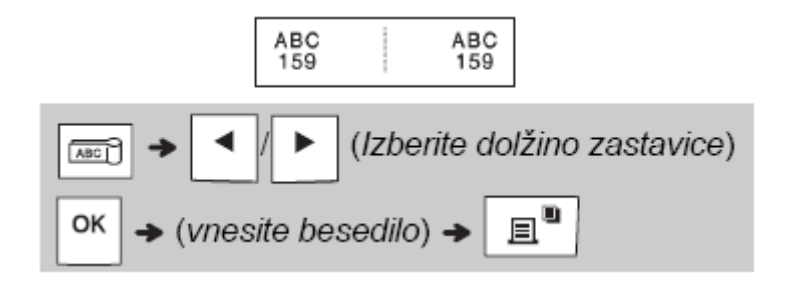

- Dolžina zastavice: od 10 do 200 mm, Samodejno Privzeto: Samodejno
- Funkcijo zastavice za kabel uporabite, ko je premer predmeta manjši od 3 mm.
- · Besedila pri uporabi funkcije zastavice za kabel ni mogoče vrteti.
- $\bullet$  OPOMBA
- Za nalepke, pritrjene na kable in žice, priporočamo uporabo prilagodljivega ID-traku.
- Če želite med delovanjem izklopiti funkcijo ovoja za kabel/zastavice za kabel/čelne
	- $\frac{1}{2222}$  $\sqrt{28C}$ ABC plošče, ustrezno pritisnite
- · Morda ne boste mogli natisniti celotne vsebine besedila, kar je odvisno od izbranega zapisa. Če je na primer besedilo predolgo za format, se prikaže obvestilo o napaki [Meja besedila!].

#### Čelna plošča

S to funkcijo ustvarite nalepko za označevanie različnih delov ali plošč.

S funkcijo za čelno ploščo poskrbite, da se bloki besedila enakomerno porazdelijo po eni nalepki.

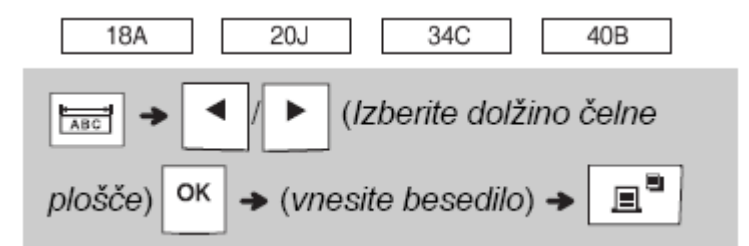

Dolžina čelne plošče: od 30 do 300 mm Privzeto: 50 mm

#### Zaporedne številke

S to funkcijo natisnete več nalepk s številkami ali črkami, ki se samodejno povečajo na vsaki nalepki.

To funkcijo za zaporedne številke lahko uporabite tudi za predloge za ovoj za kabel, zastavico za kabel ali čelno ploščo, da prihranite čas pri vnašanju in tiskanju zaporedja nalepk.

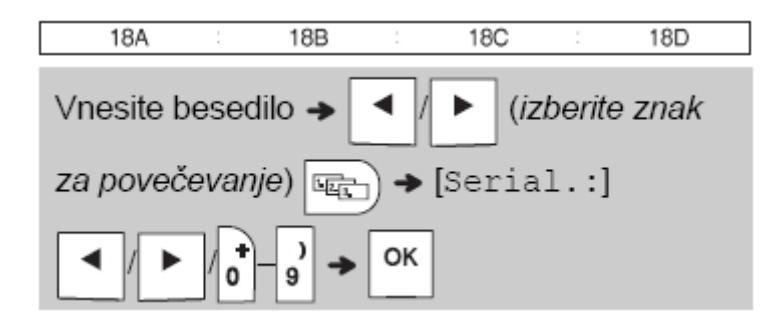

Vnašate lahko zaporedne številke od 01 do 50.

## 4 PRIROČNI NASVETI

#### **Bližnjice**

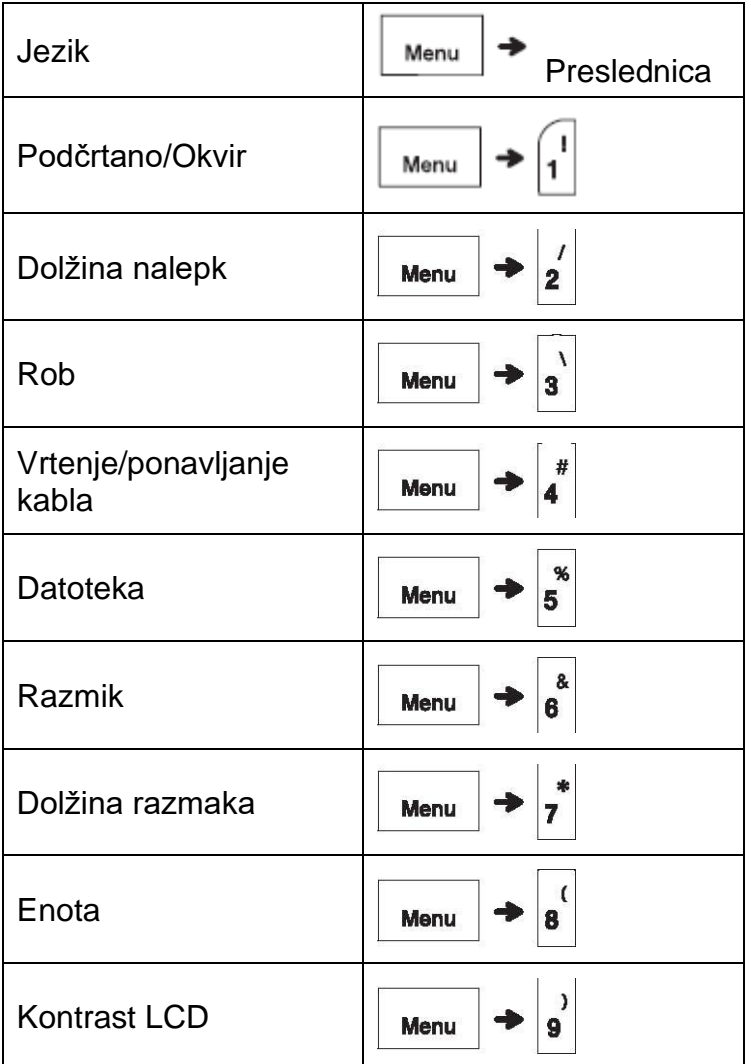

## Ponastavitev naprave za nalepke P-touch

Napravo za nalepke P-touch lahko ponastavite, da nastavitve povrnete na privzete vrednosti ali če ne deluje pravilno. Ponastavitev izbriše celotno besedilo, nastavitve in shranjene datoteke.

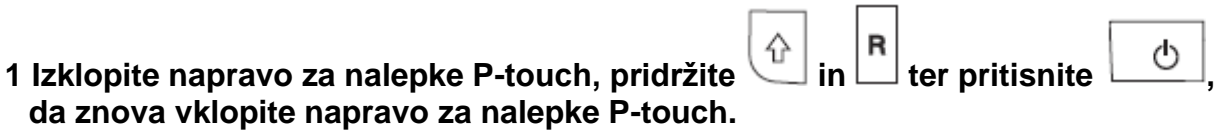

٦

Г

## **2 Najprej sprostite gumb za vklop/izklop, nato pa sprostite tipki**

Naprava za nalepke P-touch se vklopi s ponastavljenim notranjim pomnilnikom.

A POZOR Z UPORABO KOMBINACIJE RAZLIČNIH BATERIJ (NA PRIMER Ni-MH IN ALKALNIH) LAHKO POVZROČITE EKSPLOZIJO. RABLJENE BATERIJE ZAVRZITE SKLADNO Z NAVODILI.

#### ● OPOMBA

- Če naprave za nalepke P-touch dlje časa ne nameravate uporabljati, odstranite baterije.
- Baterije morate ob koncu življenjske dobe zavreči na primernem zbirnem mestu. Ne smete jih zavreči skupaj z običajnimi gospodinjskimi odpadki. Obvezno upoštevajte vse zadevne zvezne, državne in krajevne predpise.
- Ko baterijo shranite ali zavržete, jo ovijte s celofanskim trakom, da preprečite kratek stik (glejte ilustracijo).
	- 1. Celofanski trak
	- 2. Alkalna ali Ni-MH-baterija

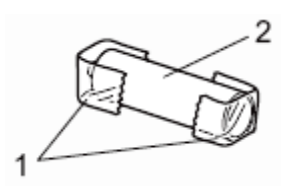

Novih in rabljenih baterij ne uporabljajte skupaj. Vseh šest baterij morate zamenjati hkrati.

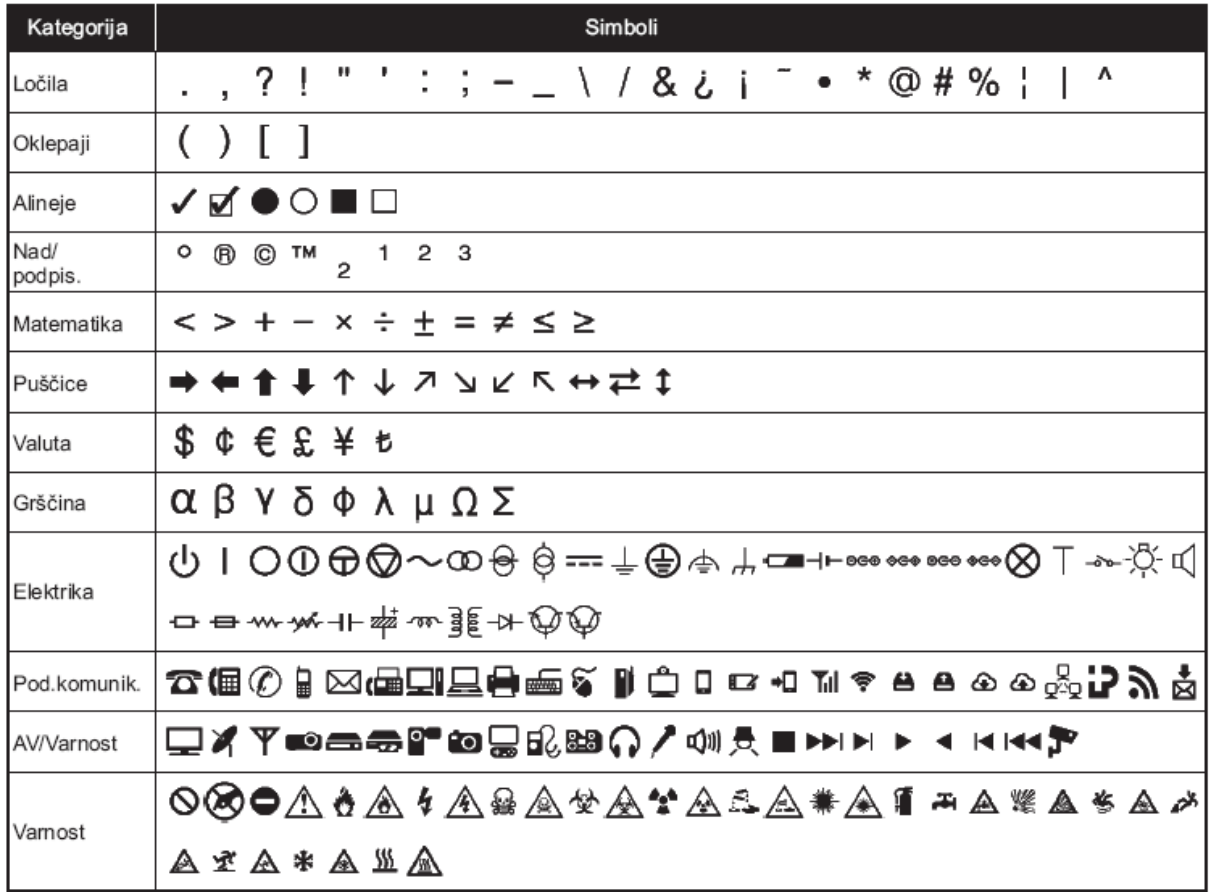

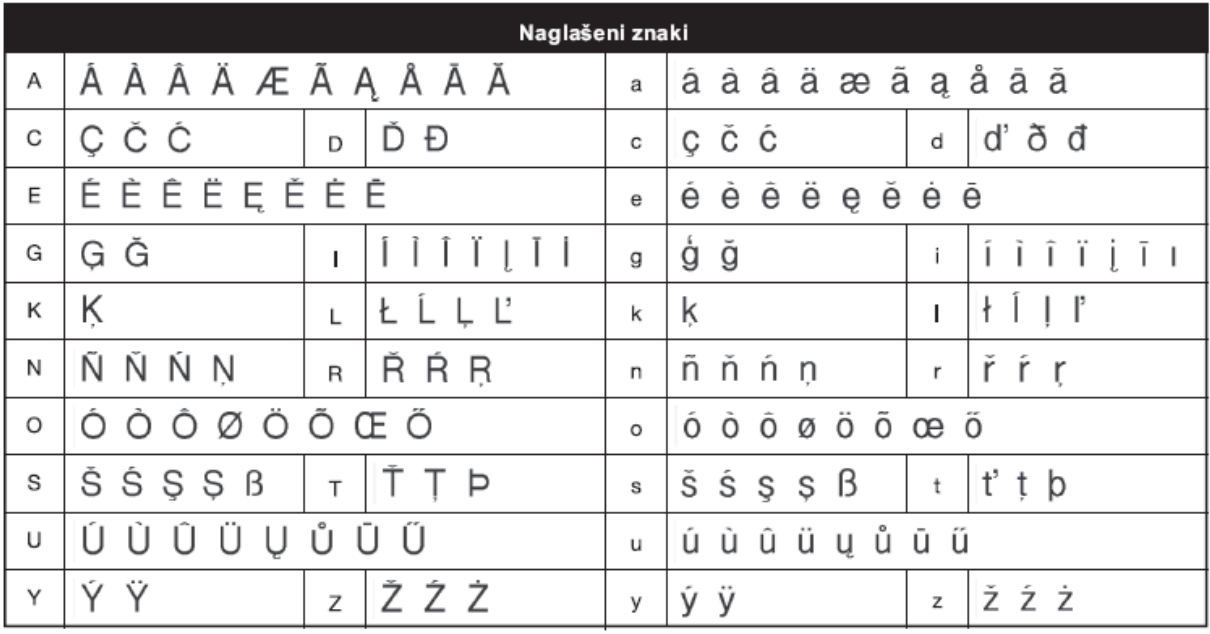

## **Odpravljanje napak**

## **► Obvestila o napakah**

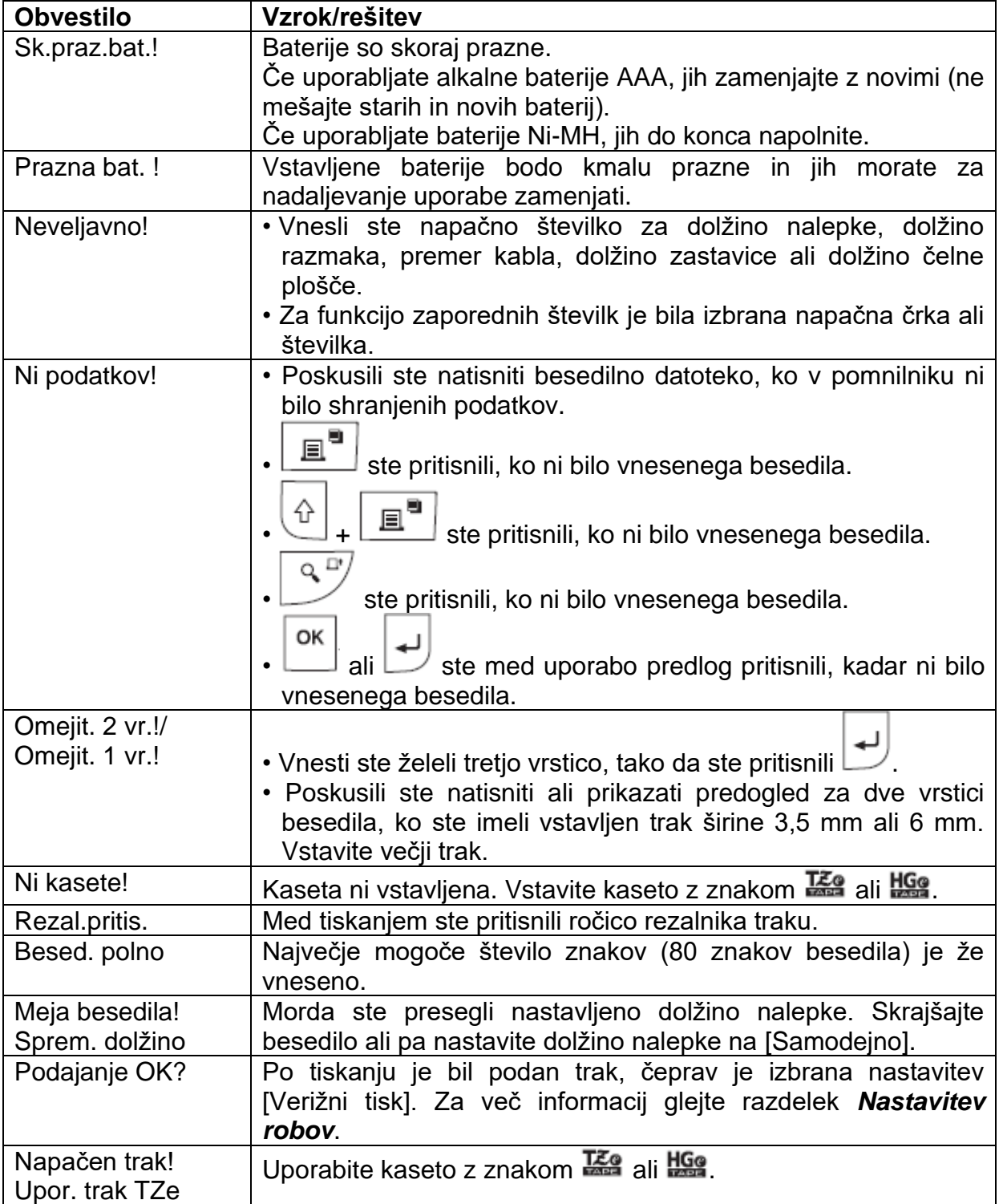

## **► Kaj storiti, kadar**

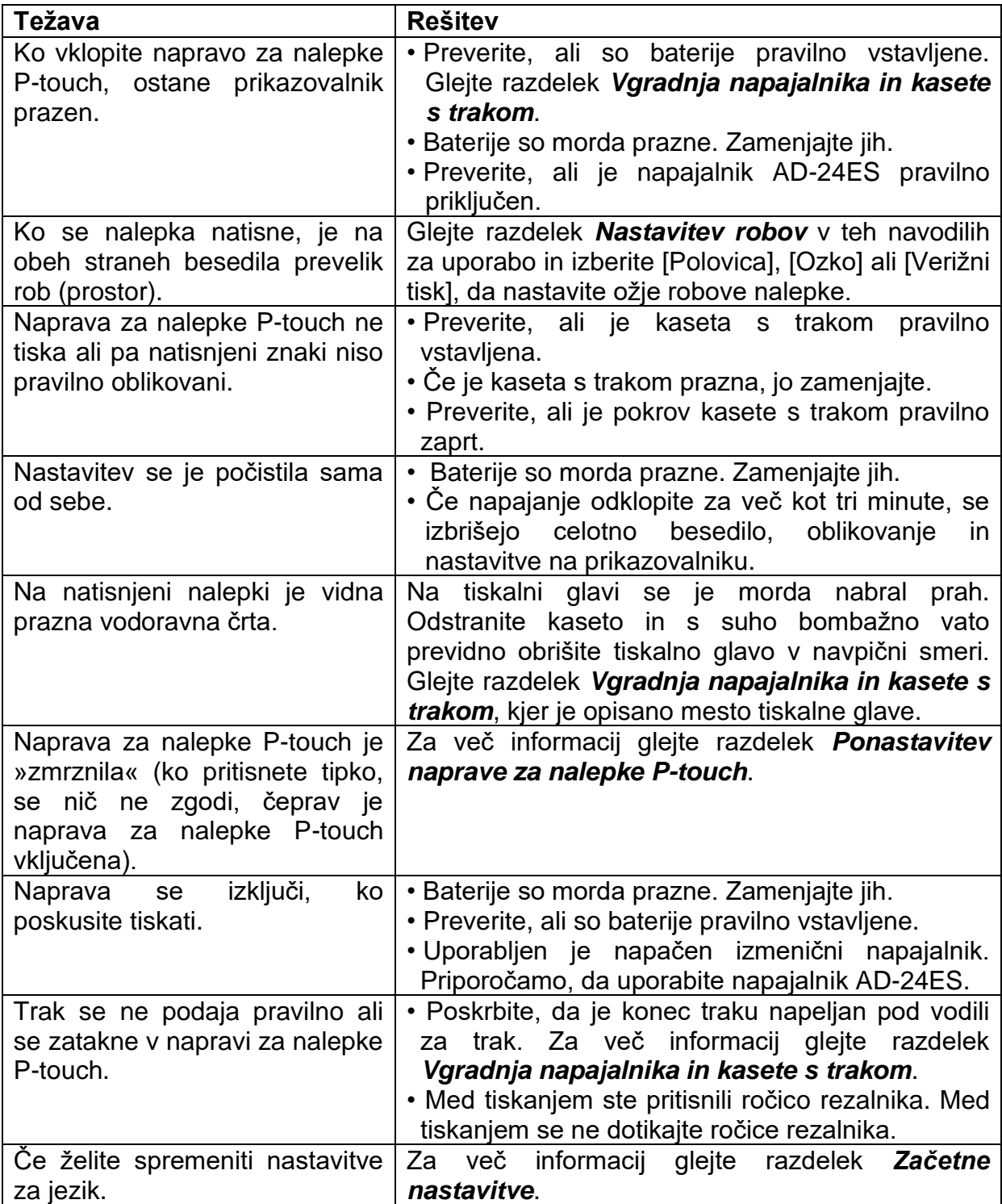

## **VARNOSTNI NAPOTKI**

- Napravo lahko uporabljajo otroci, starejši od 8 let, in osebe z zmanjšanimi fizičnimi, senzoričnimi ali umskimi sposobnostmi ali s premalo izkušenj in znanja, če jih pri uporabi nadzira oseba, ki je zadolžena za njihovo varnost, ali so prejele navodila za varno uporabo in razumejo z njimi povezane nevarnosti.
- Naprava in njena priključna vrvica ne smeta biti na dosegu otrok, mlajših od 8 let.
- Otroci ne smejo izvajati čiščenja in vzdrževanja naprave, razen če so starejši od 8 let in pod nadzorom.

**GARANCIJSKI LIST**

**ONRAD** 

Conrad Electronic d.o.o. k.d. Ljubljanska c. 66, 1290 Grosuplje Faks: 01/78 11 250 Telefon: 01/78 11 248 [www.conrad.si,](http://www.conrad.si/) info@conrad.si

Izdelek: **Tiskalnik nalepk Brother P-touch E110** Kat. št.: **16 01 089**

#### **Garancijska izjava:**

Dajalec garancije Conrad Electronic d.o.o.k.d., jamči za kakovost oziroma brezhibno delovanje v garancijskem roku, ki začne teči z izročitvijo blaga potrošniku. **Garancija velja na območju Republike Slovenije. Garancija za izdelek je 1 leto**.

Izdelek, ki bo poslan v reklamacijo, vam bomo najkasneje v skupnem roku 45 dni vrnili popravljenega ali ga zamenjali z enakim novim in brezhibnim izdelkom. Okvare zaradi neupoštevanja priloženih navodil, nepravilne uporabe, malomarnega ravnanja z izdelkom in mehanske poškodbe so izvzete iz garancijskih pogojev. **Garancija ne izključuje pravic potrošnika, ki izhajajo iz odgovornosti prodajalca za napake na blagu**.

Vzdrževanje, nadomestne dele in priklopne aparate proizvajalec zagotavlja še 3 leta po preteku garancije.

Servisiranje izvaja družba CONRAD ELECTRONIC SE, Klaus-Conrad-Strasse 1, 92240 Hirschau, Nemčija.

**\_\_\_\_\_\_\_\_\_\_\_\_\_\_\_\_\_\_\_\_\_\_\_\_\_\_\_\_\_\_\_\_\_\_\_\_\_\_\_\_\_\_\_\_\_\_\_\_\_\_\_\_\_\_\_\_\_\_\_**

Pokvarjen izdelek pošljete na naslov: Conrad Electronic d.o.o. k.d., Ljubljanska cesta 66, 1290 Grosuplje, skupaj z računom in izpolnjenim garancijskim listom.

#### **Prodajalec:**

\_\_\_\_\_\_\_\_\_\_\_\_\_\_\_\_

**Datum izročitve blaga in žig prodajalca:**

**Garancija velja od dneva izročitve izdelka, kar kupec dokaže s priloženim, pravilno izpolnjenim garancijskim listom.**

## PREVOD IZVIRNE IZJAVE EU O SKLADNOSTI

#### Izjava o skladnosti (samo za Evropo/Turčijo)

Podjetje Brother Industries, Ltd.,

15-1, Naeshiro-cho, Mizuho-ku,

Nagoya 467-8561, Japan,

izjavlja, da sta ta izdelek in izmenični napajalnik skladna z osnovnimi zahtevami vseh ustreznih direktiv ter uredb, ki veljajo v Evropski uniji.

Izjavo o skladnosti (DoC) lahko prenesete s spletnega mesta Brother Solutions Center.

Obiščite spletno mesto support.brother.com/ in:

- izberite »Manuals«
- · izberite svoj model
- izberite »Declaration of Conformity« (Izjava o skladnosti)
- kliknite »Download«
- Izjava se prenese kot PDF-datoteka.

## IZVIRNA IZJAVA EU O SKLADNOSTI

## **Declaration of Conformity (Europe/Turkey Only)**

Brother Industries, Ltd.

15-1, Naeshiro-cho, Mizuho-ku.

Nagoya 467-8561 Japan

declare that this product and AC adapter are in conformity with the essential requirements of all relevant directives and regulations applied within the European Community.

The Declaration of Conformity (DoC) can be downloaded from the Brother Solutions Center.

Visit support.brother.com/ and:

• select "Manuals"

We.

- · select your model
- select "Declaration of Conformity"

· click "Download"

Your Declaration will be downloaded as a PDF file.